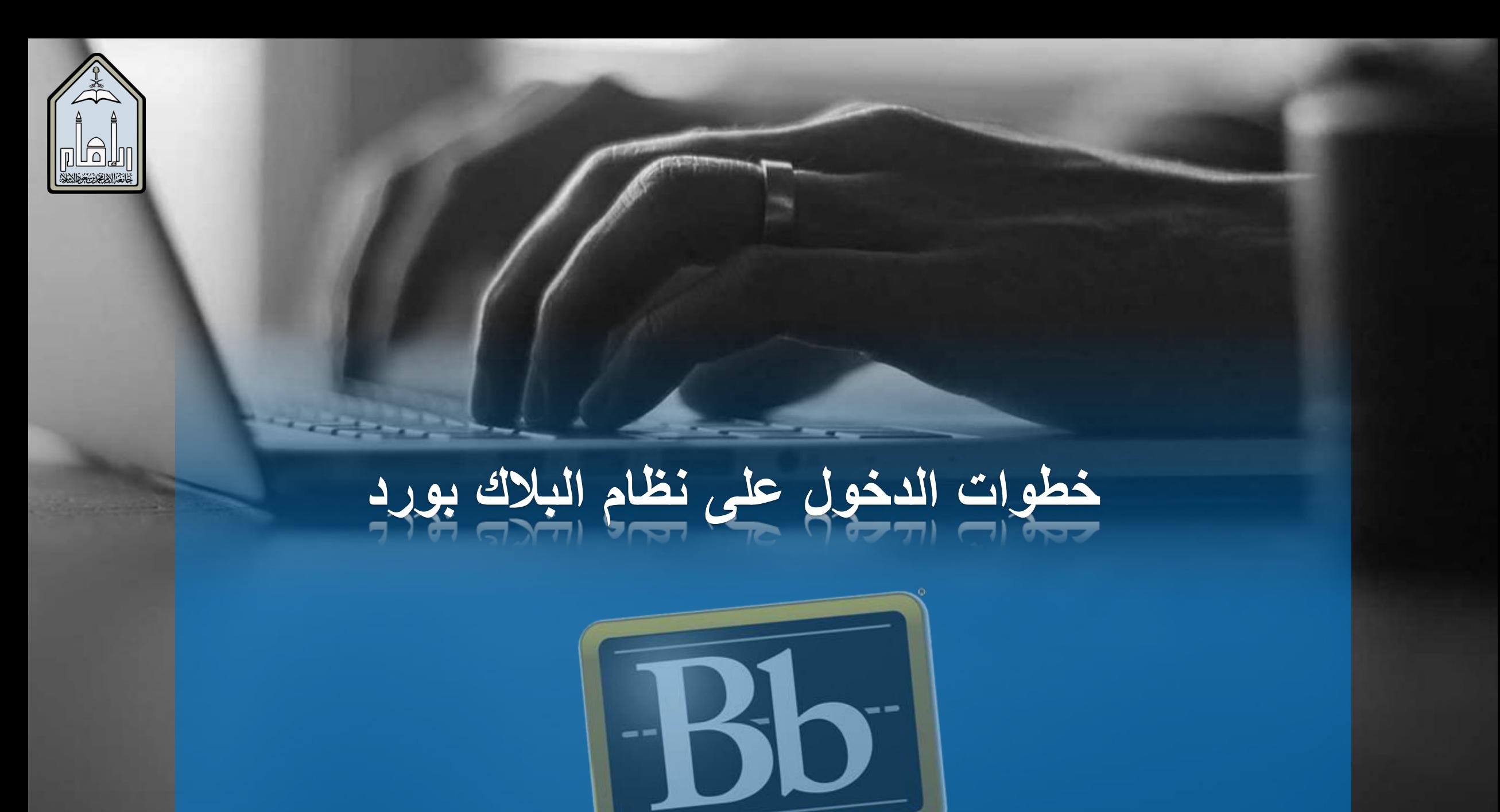

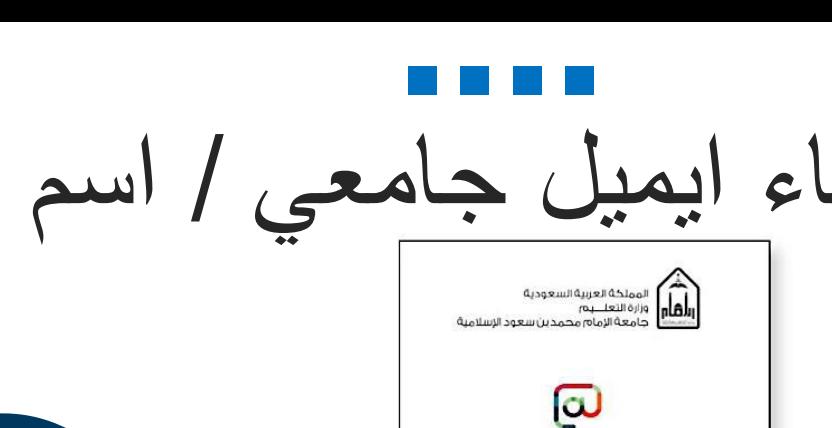

6

 $\boldsymbol{\circ}$ 

ß

أوافق على شروط و سياسات الاستخدام للاطلاع على<br>الشروط  $\sim$  and  $\sim$ 

عمادة البرامج التحضيريةًوحدة التعلم الإلكتروني

› التوجيه إلى موقع البريد الإلكتروني /http://sm.imamu.edu.sa

- ع إدخال اسم المستخدم وكلمة المرور التي وصلت إليك  $\langle \mathbf{0} \rangle$ برسالة نصية على جوالك
- اذا لم يتم استلامها فيتم اختيار ( للمساعد بالدخول و $\lambda$ الدعم الفنن اضغط هنا ) .
- 8 > ستظهر لك صفحة الدعم الفنى إضغط على ( استعادة \ طلب اسم مستخدم)
- 4) > يتم أدخال الرقم الجامعي ورقم السجل المدني >سيتم إرسال بيانات الدخول ( اسم المستخدم وكلمة المرور ) على رقم الجوال المسجل في النظام الأكاديمي (بنر) محَ طريقة التفعيل .

اسم المستخدم.  $\Psi$ وهو الجزء الأول من بريدك الإلكتروني الجامعي. username@imamu.edu.sa

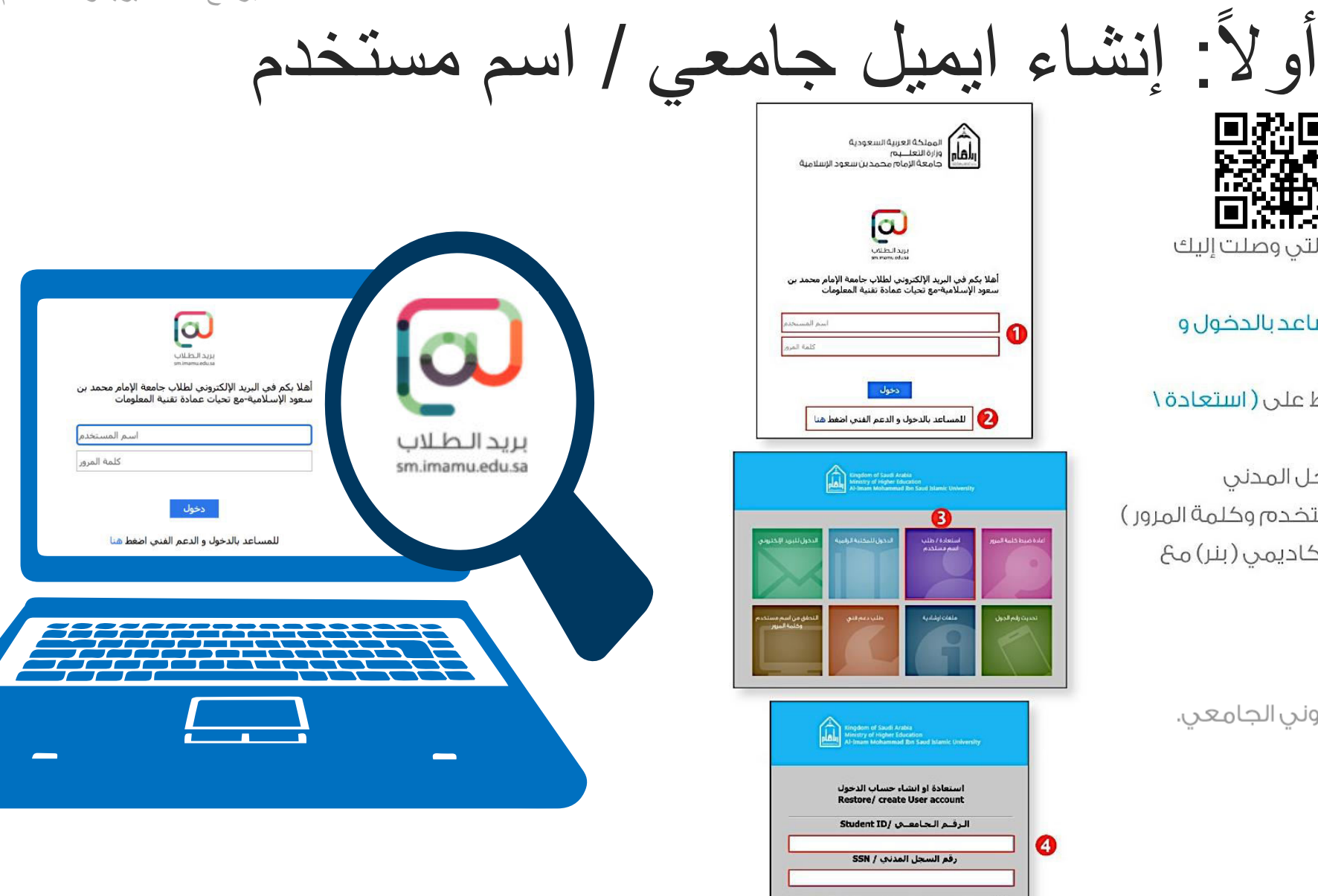

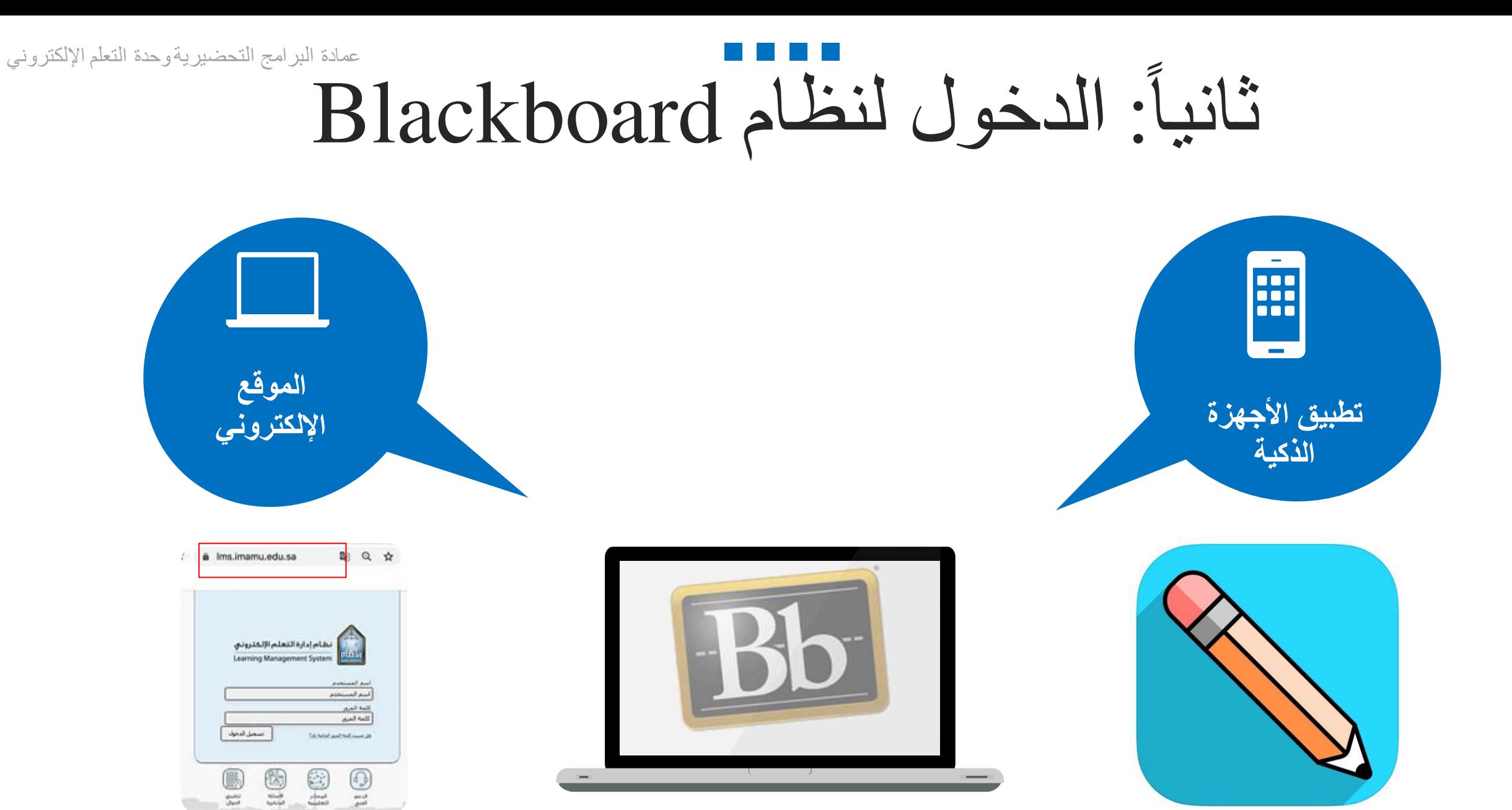

## الدخول عن طريق موقع نظام Blackboard عمادة البرامج التحضيريةًوحدة التعلم الإلكتروني

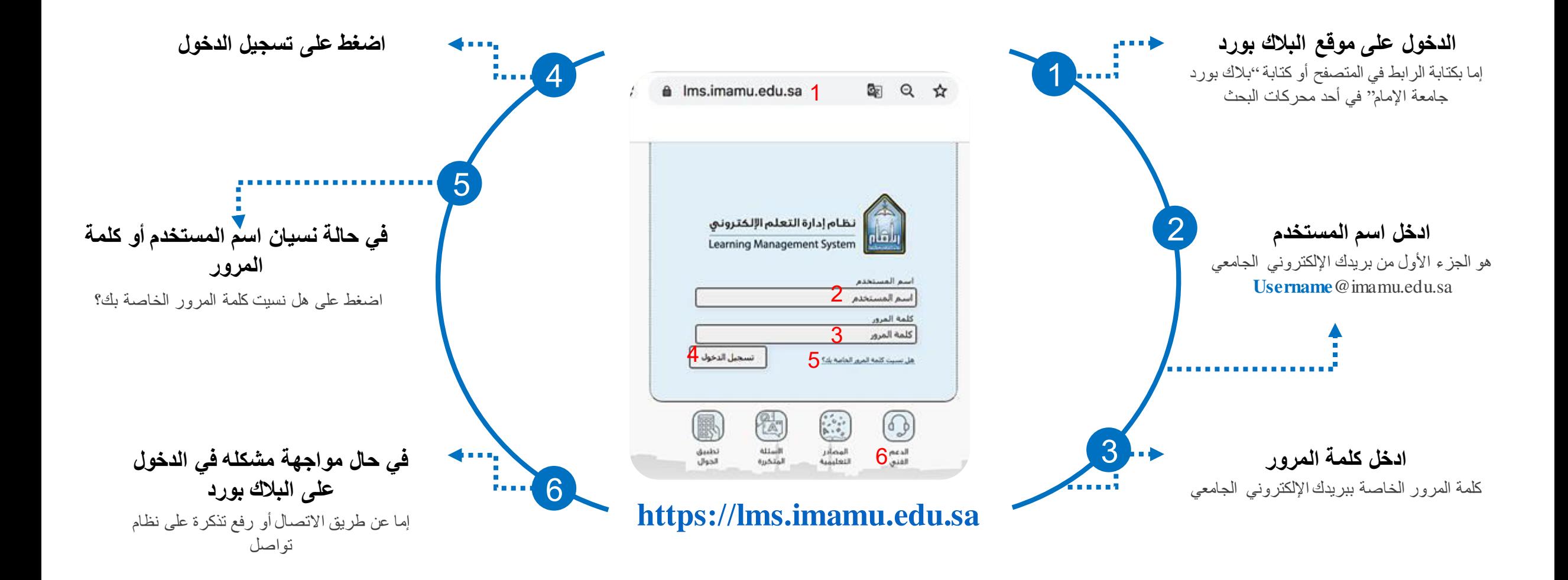

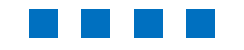

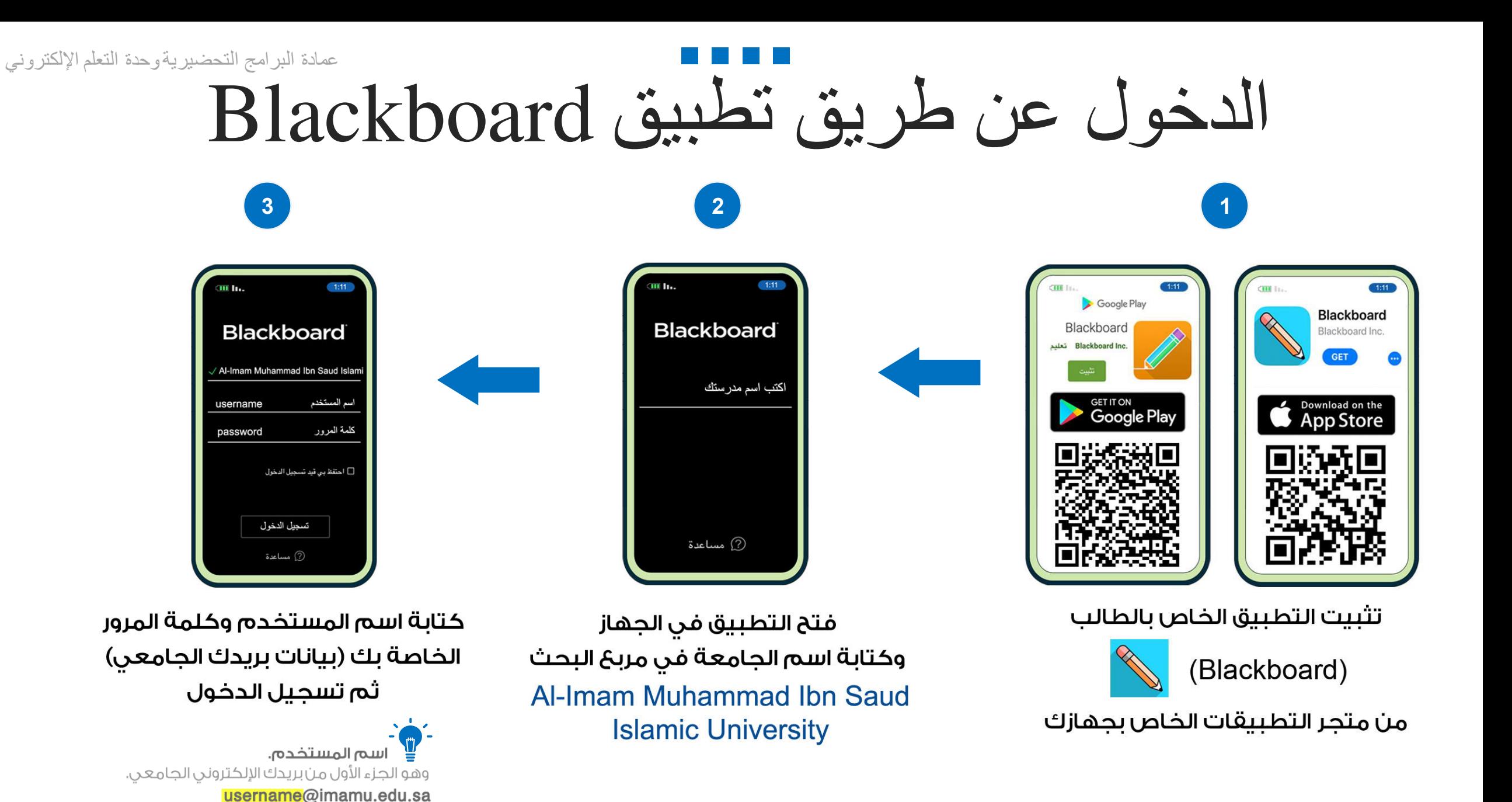

.مها بن خنين

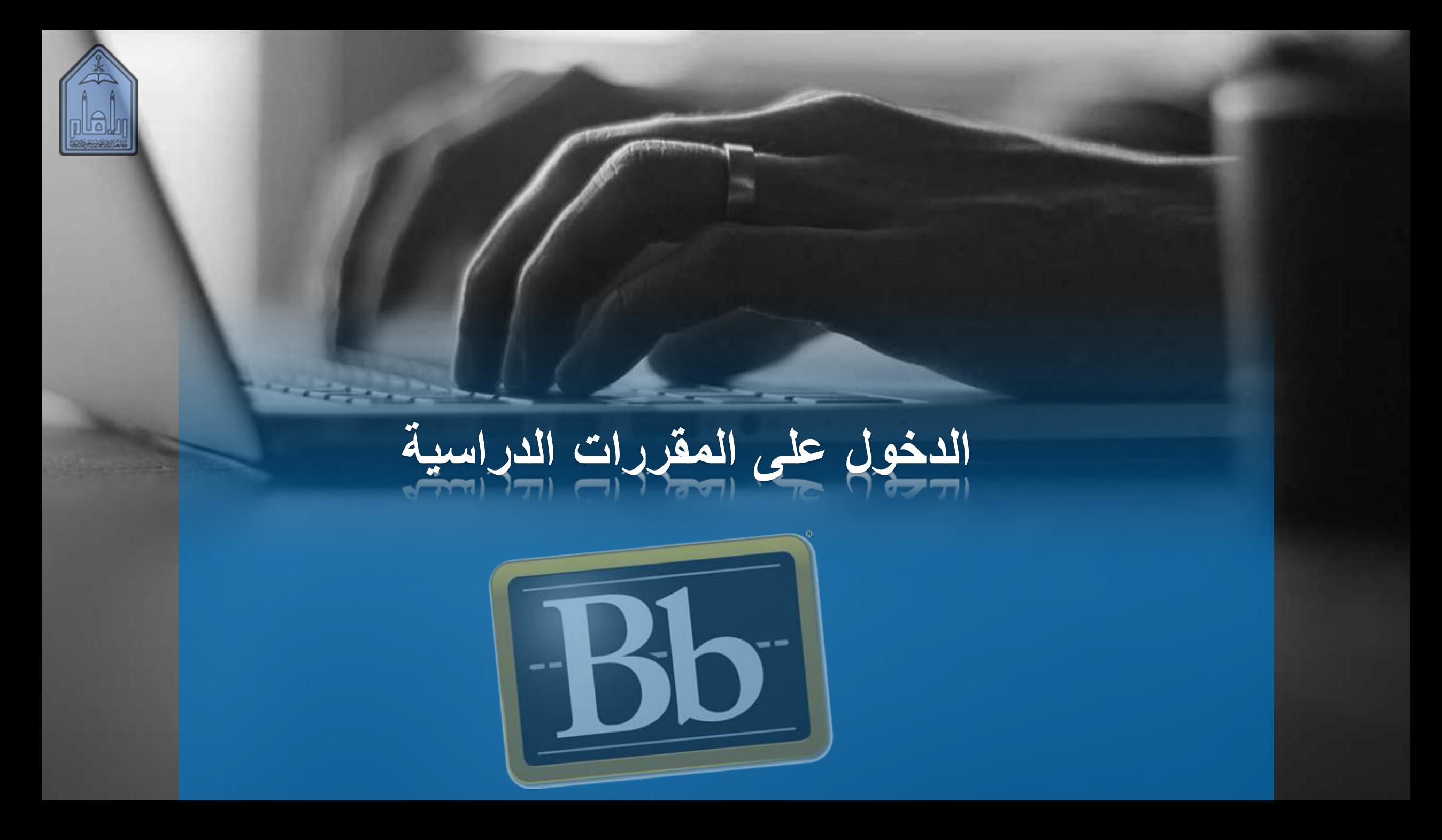

عمادة البرامج التحضيريةًوحدة التعلم الإلكتروني

الوصول للمقررات الدراسية

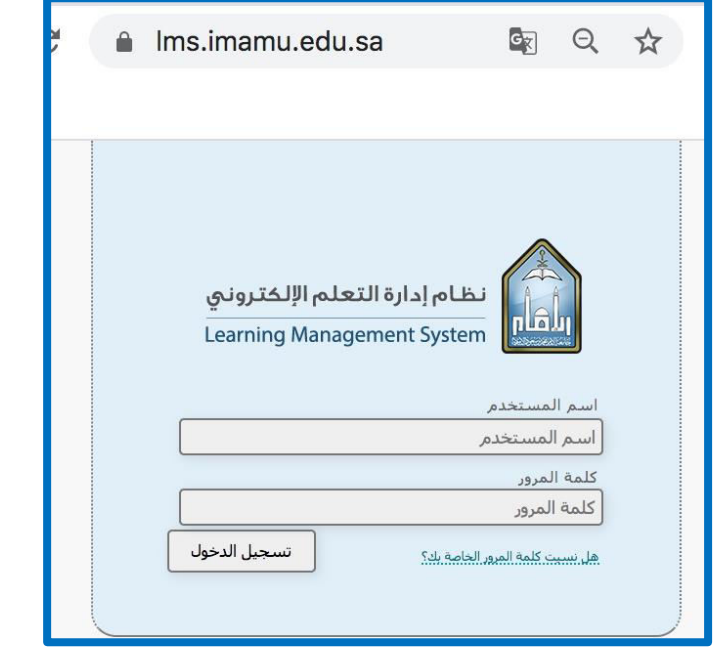

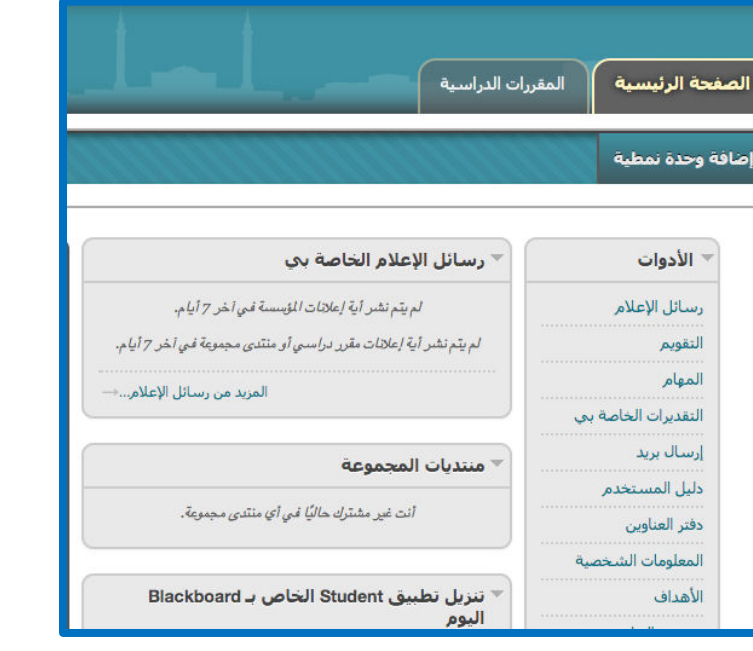

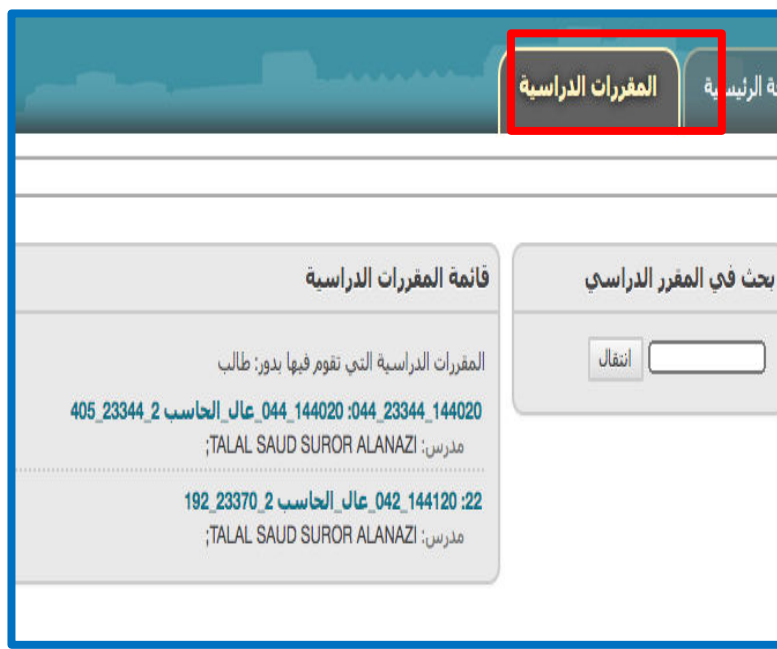

تسجيل الدخول على البلاك بورد

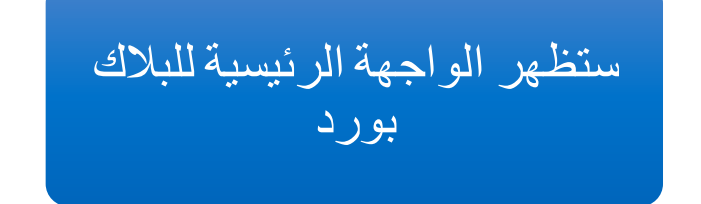

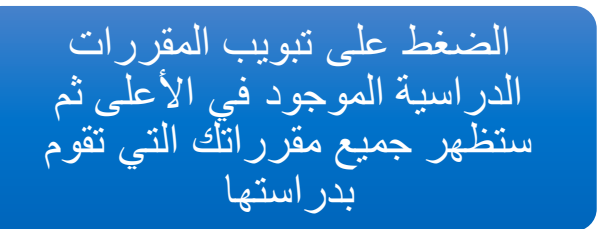

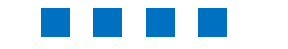

عمادة البرامج التحضيريةًوحدة التعلم الإلكتروني

تصفح المقرر الدراسي

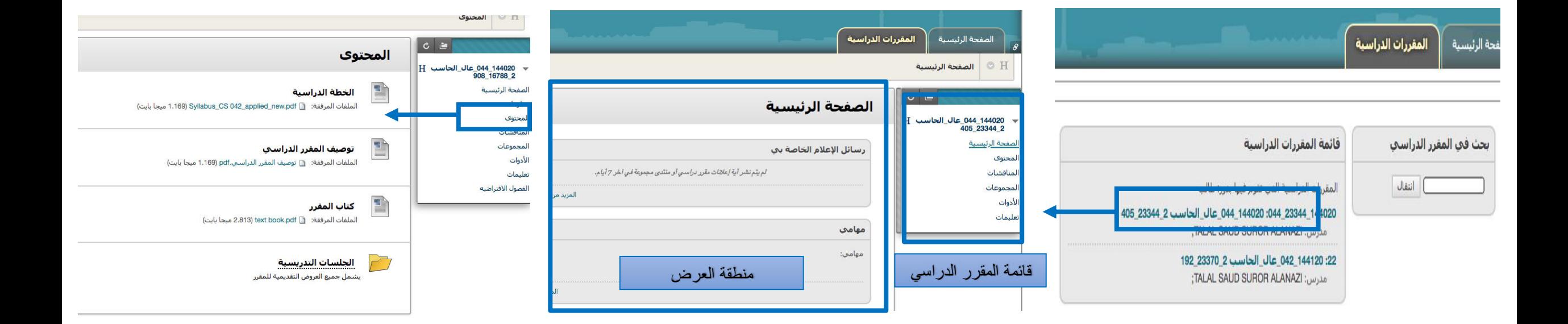

اختيارًالمقررًالدراسي**--**ً**<** تظهرًالواجهةًالرئيسيةًللمقرر**--**ً**<** اختيارًالمحتوىًمنًقائمةًالمقررًستجدًجميعًمحتوياتًالمادةًمنًأستاذًالمقرر

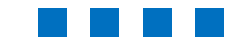

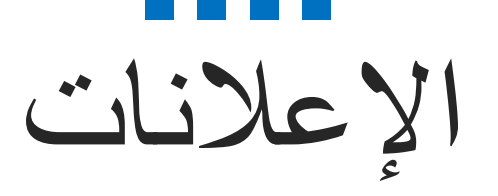

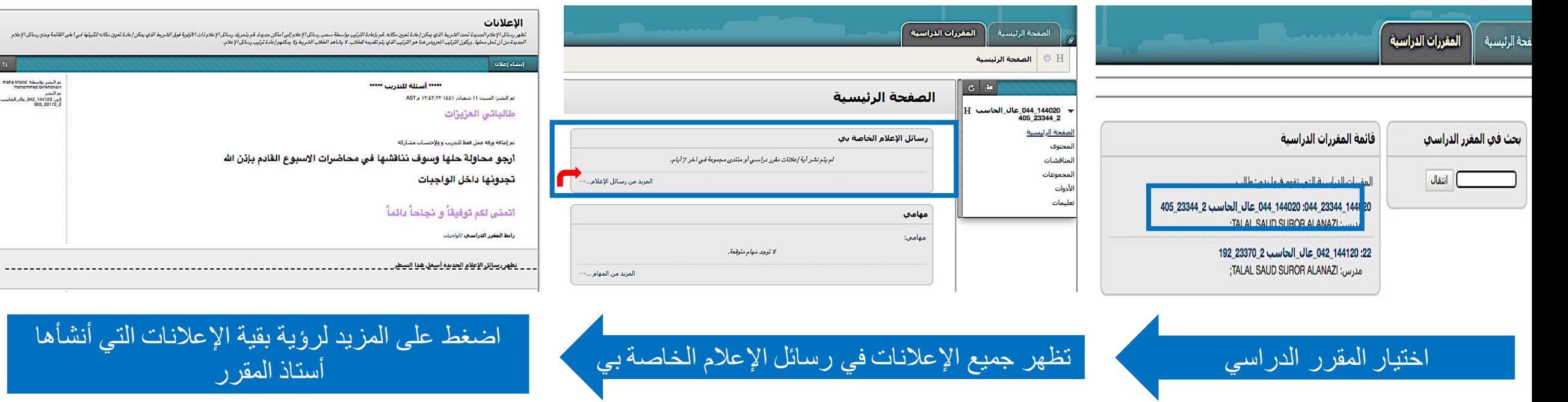

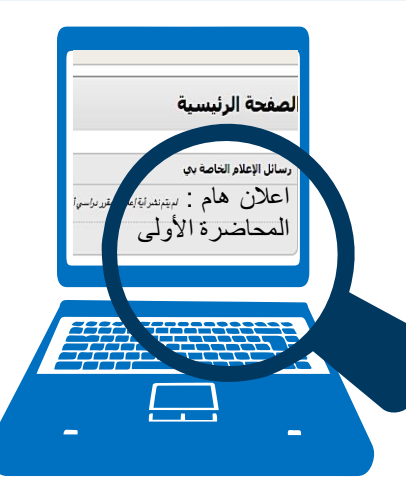

أنشأها

 $n -$ 

نم النشر بولسطة: maha khaid<br>mahammed binkhonain<br>إلى: 042\_144120<br>إلى: 042\_144120<br>053\_20172\_2

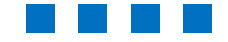

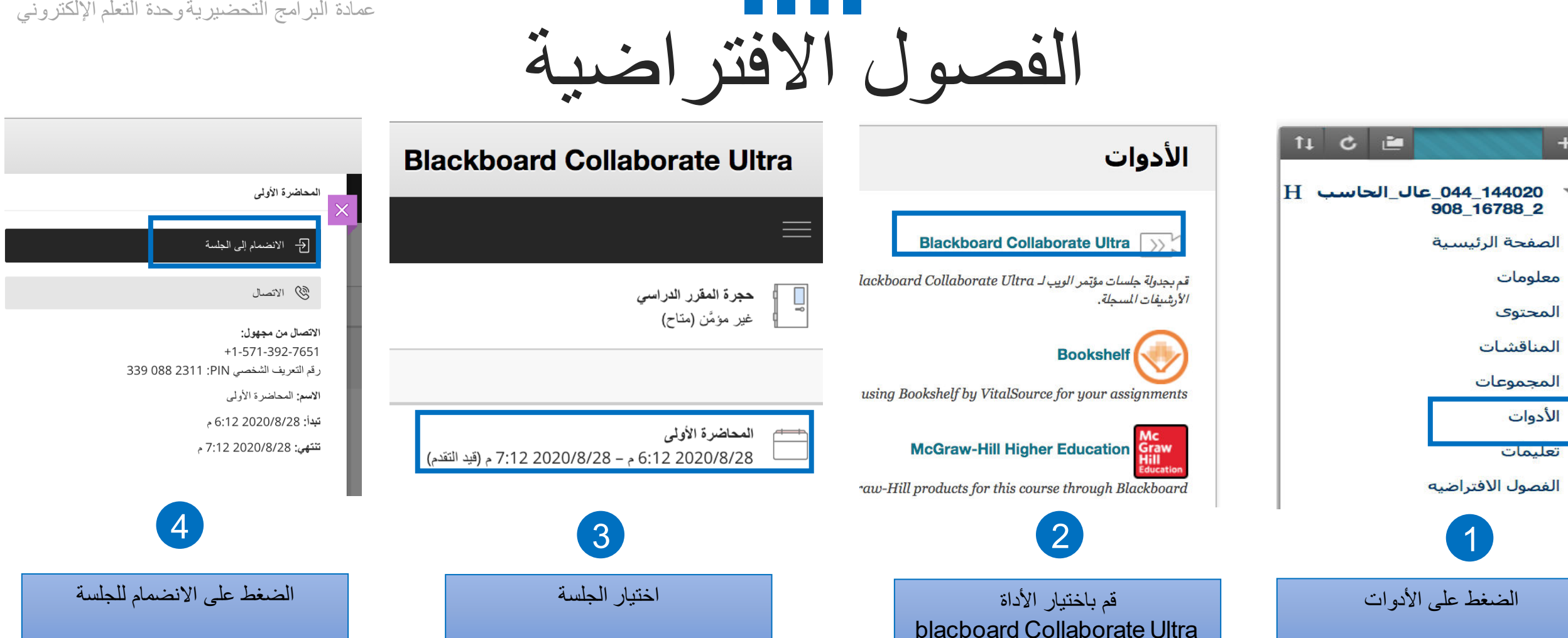

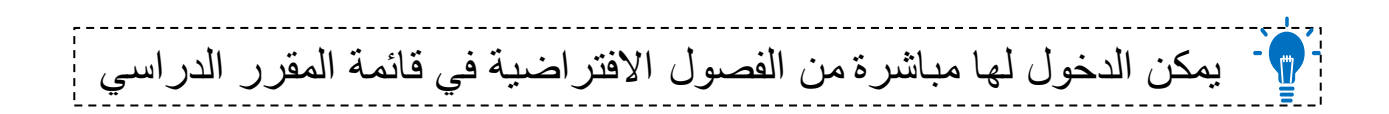

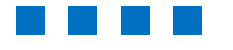

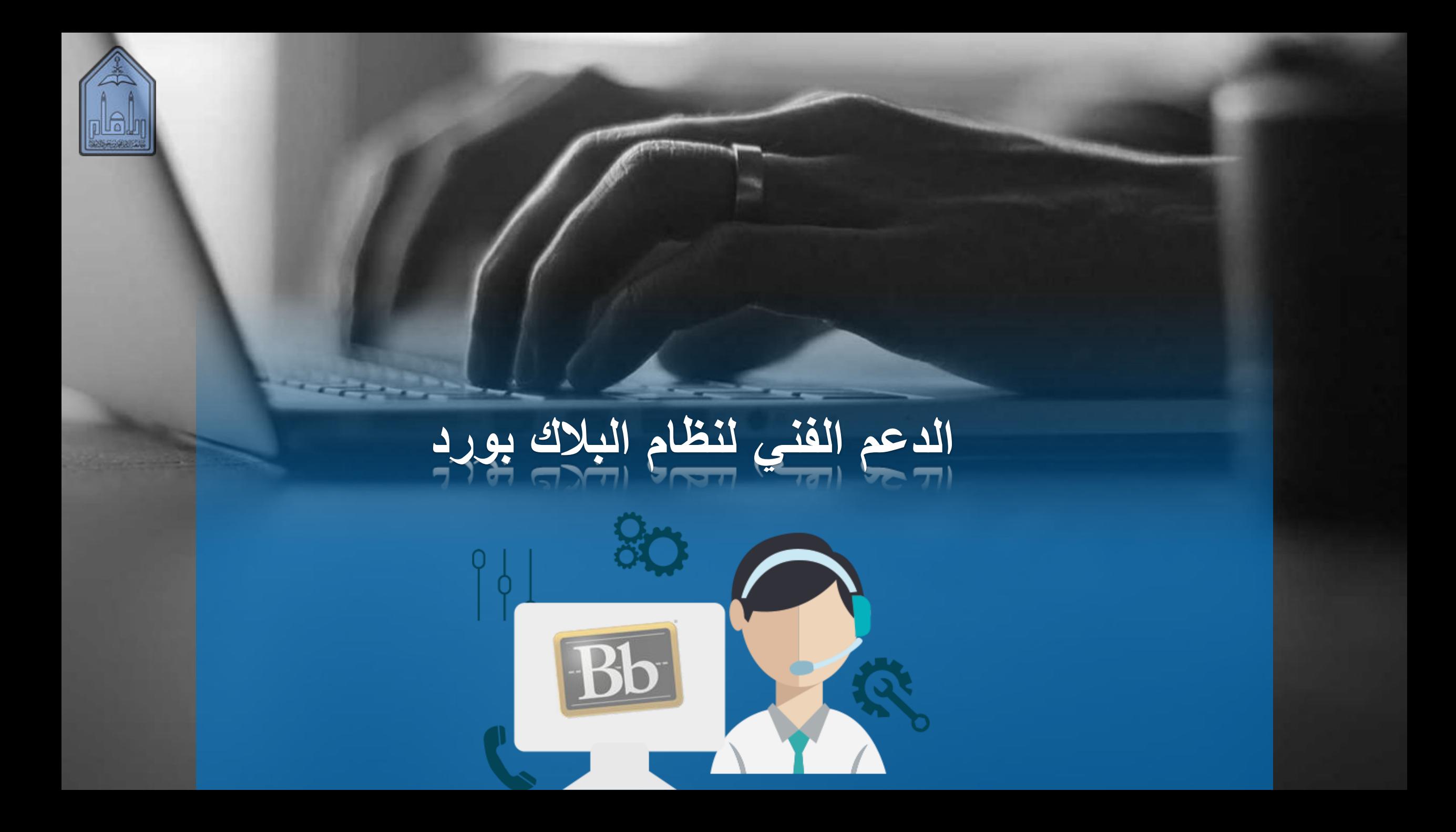

أولاً:إنشاء تذكرة على نظام تواصل *\** تذكرة جديدة (الإدارات) الههلكة العربية السعودية ربلهام جامعة اللمام محمد بن سعود اللسلامية Ш Д TP. الكلبات والمعاهد القبول والتسجيل E  $\overline{\mathcal{L}}$ **I** .<br>ا ادخل اسم المستخدم. عمادة تقنية المعلومات ، وهو الجزء الأول من بريدك الإلكتروني الجامعي. username@imamu.edu.sa اسم المستخدم 203 E T ادخل كلمة المرور. ا وهي كلمة المرور الخاصة ببريدك الإلكتروني الجامعي. ا كلمة المرور المخالس عمادة شؤون الطلاب تسجيل الدخول  $\mathcal{I}$ الدخول بواسطة رقم الجوال مكتب معالى مدير الجامعة عمادة البحث العلمى  $\circledast \circledcirc \circledcirc$ الذهاب إلى تذكر ة ثم عمادة تقنية الدخول على نظام جديدة ثم الضغط على المعلومات تواصل العمادات

أ.مها بنًخنين

عمادة البرامج التحضيريةًوحدة التعلم الإلكتروني

Ш

عمادة الابتكار وريادة الأعمال

da.

أعمادة البرامج التحضيرية

عمادة التقويم والجودة

E

عمادة الموهبة والابداع

والتميز

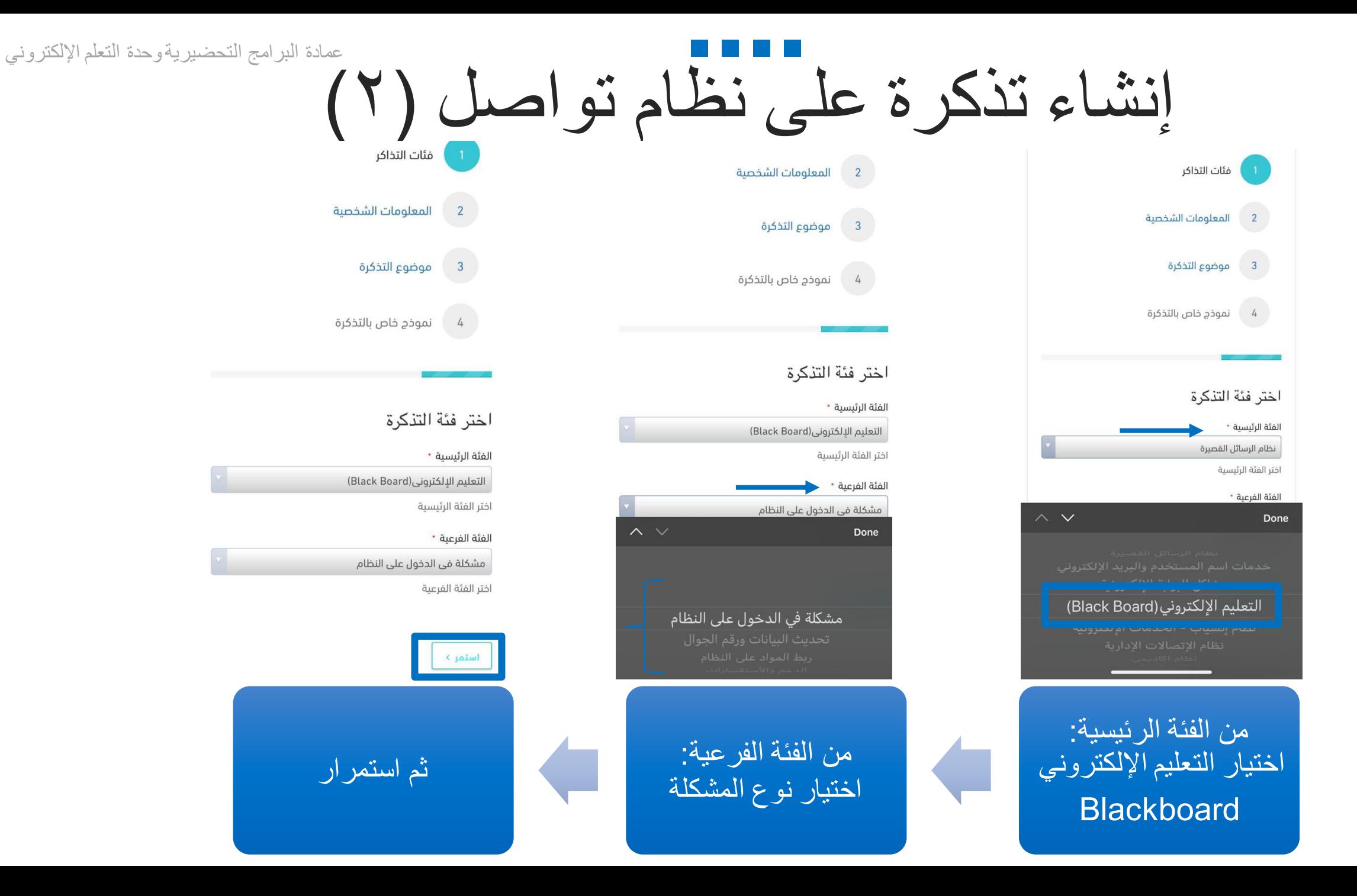

أ.مها بنًخنين

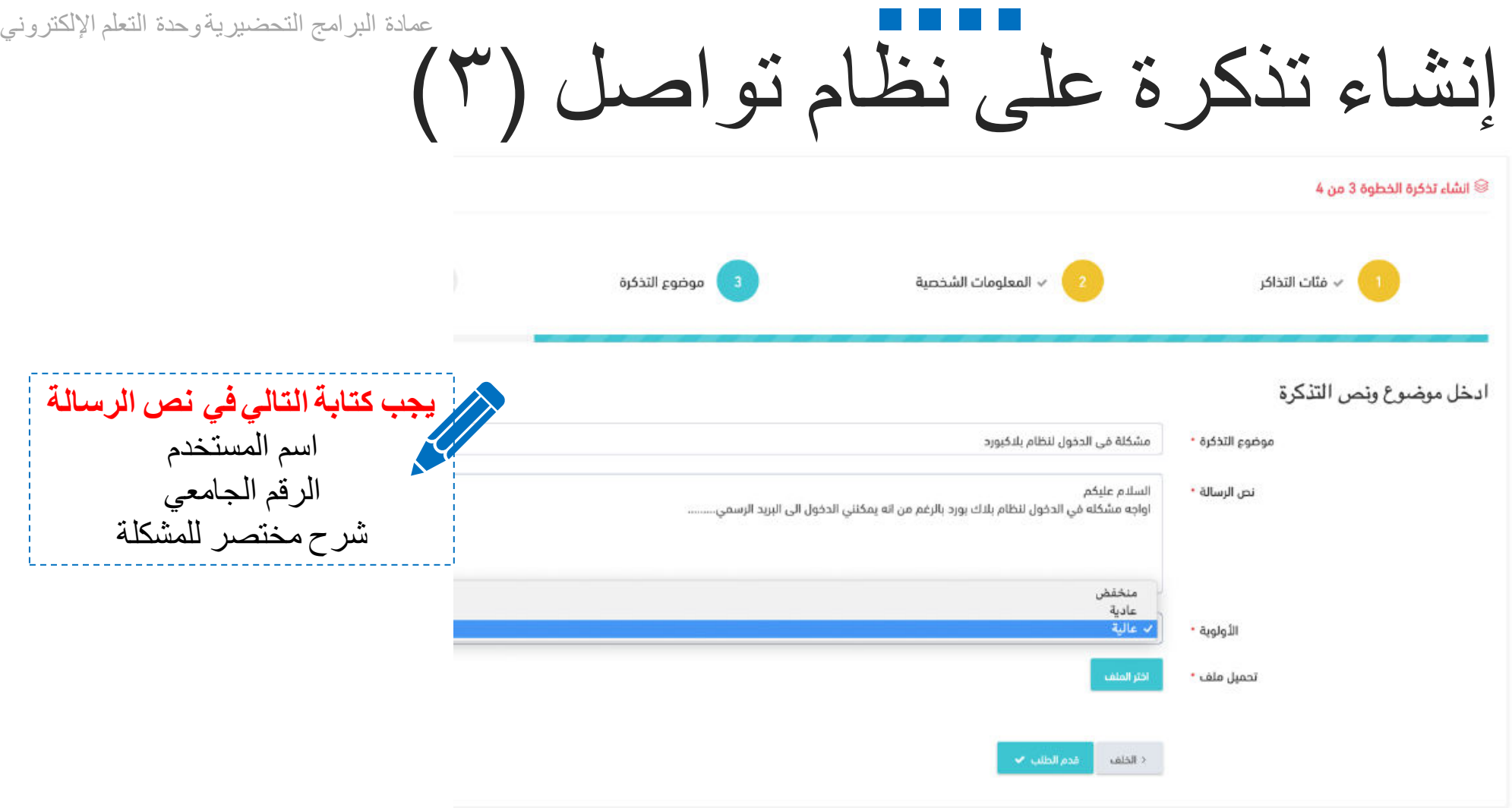

كتابةً موضوعٍ ونص التذكرة ثم تقديم الطلب وانتظار الردّمن خلال الرسائل النصية

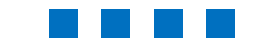

ثانياً: الاتصال بالدعم الفني

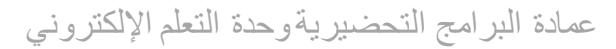

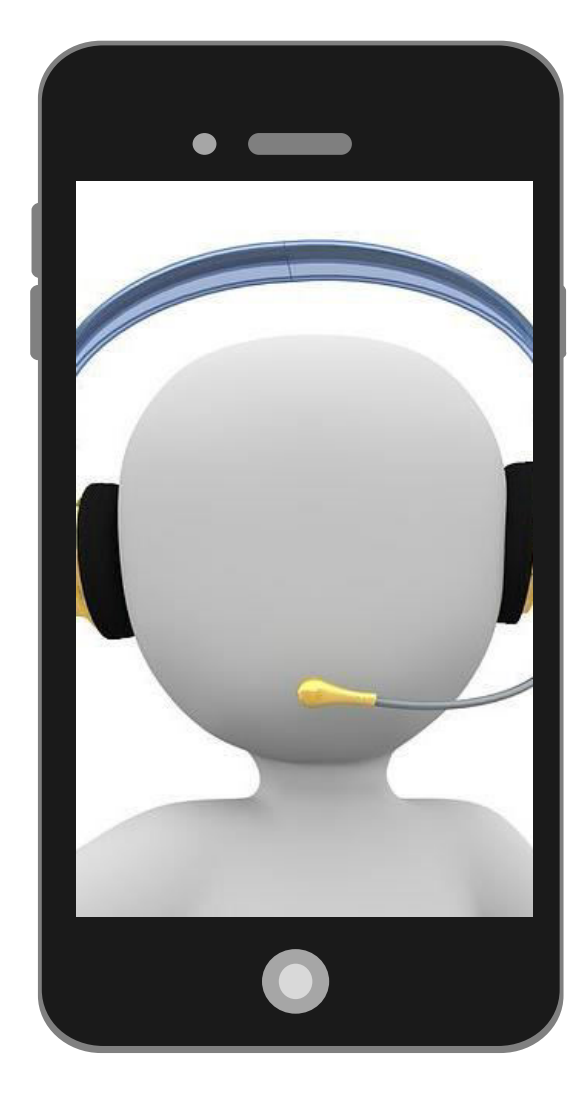

**عن طريق خطوط االتصال المباشر للطالب0112599555: للطالبات0112599666:**

 **أوقات الدعم من الساعة ٨ صباحاً إلى الساعة ٨ ً مساء**

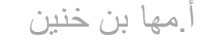

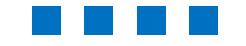

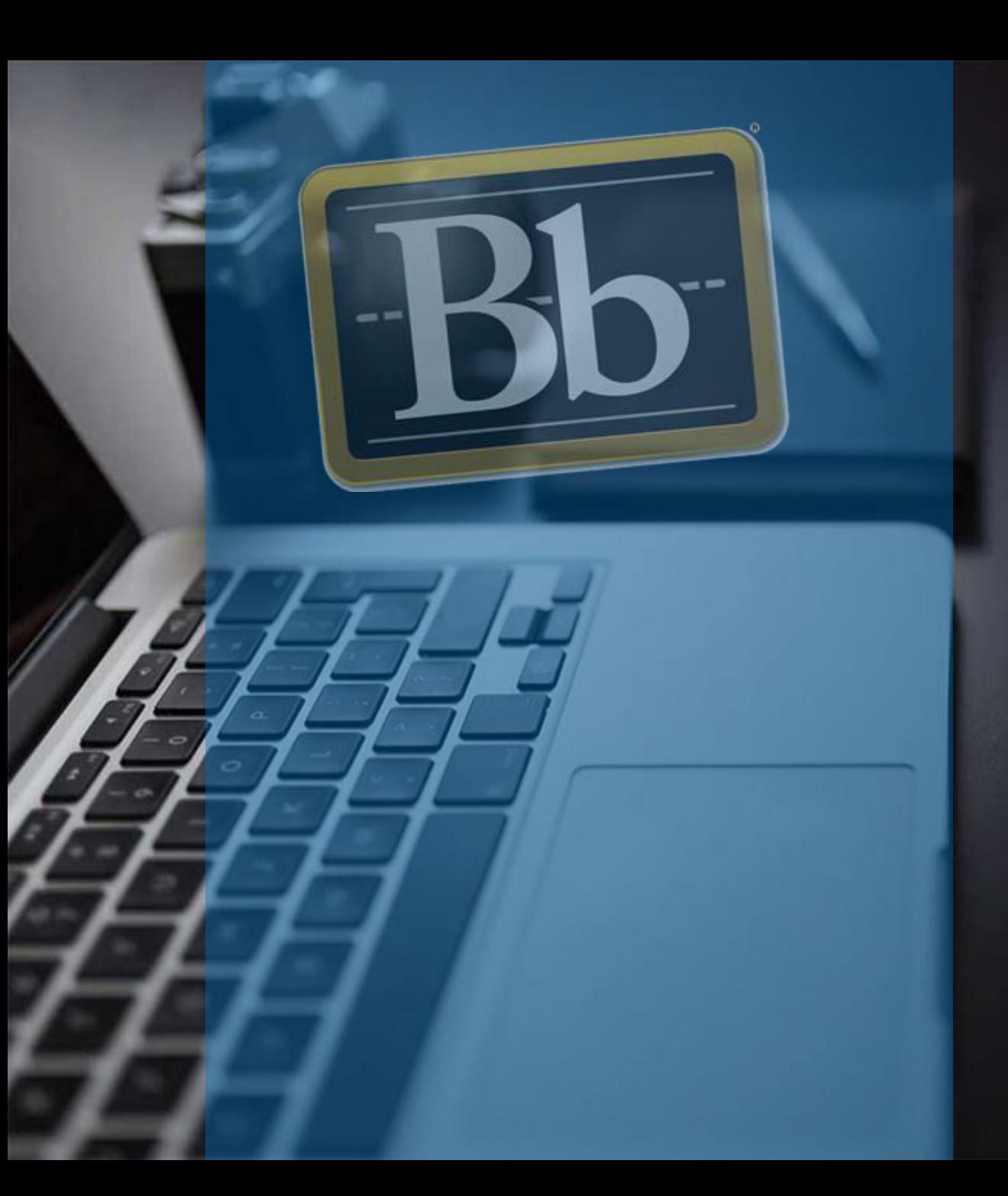

## **جامعة اإلمام محمد بن سعود اإلسالمية عمادة البرامج التحضيرية وحدة التعلم اإللكتروني**

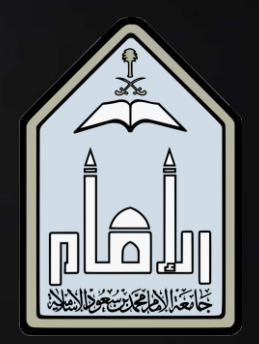